#### Change the language

- 1. Press the Home button
- 2. Tap Settings 💭 → 🌐 Language & input (under Personal)
- 3. Tap Language
- 4. Select the language from the list

## First time login to Wildix Phone app

After the phone has booted, Wildix Phone app opens automatically.

To log in, fill out the fields:

- Domain: PBX name or PBX IP address
- User name: enter your extension, or Full name, or email
- Password: enter your WEB password

Note: you can also use Google / Office 365 Single Sign-on option

#### Menu overview

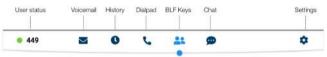

# **BLF keys**

BLF keys must be set up in Collaboration Settings  $\rightarrow$  Function keys. This phone supports up to 120 BLF keys.

You can change the number of BLF keys displayed per page in Settings  $\rightarrow$  Advanced.

#### Change user status

Tap **User status** menu to set user status DND / Away.

You can add your status message and, by checking the field "until", set the time and date when DND/Away status should go back to Available.

#### Place a call

- Manually: enter the phone number and then tap the green button.
- Search in phonebook: start entering a number / a name, results that match your search are listed below, tap on the contact to place a call.
- From history: tap **History** menu. tap the contact or the phone number, then tap **Call.**
- Dial a user whom you have assigned a *Colleague* Function key: tap **BLF keys**, then tap the BLF key assigned to the colleague.

# Video call

Tap 💽 during a call to start / stop video streaming.

## Hold / Second call

Press 🕕 during a call to put a call on hold / resume.

Press S to place a second call, enter the number and then tap the green button.

# Call transfer

- 1. Tap 🕓 during a call (the call is put on hold)
- 2. Enter the phone number :
  - Tap 💽 for direct transfer (blind transfer without notification)
  - Otherwise tap 🕓 to place an outgoing call (attended transfer), then tap ex from call window to complete the transfer.

#### Call transfer via BLF keys:

- 1. During a call, tap **BLF keys** menu
- 2. Tap the BLF key of colleague / call group:
  - Tap **Transfer** for direct transfer (blind transfer without notification)
  - Otherwise tap **Call** to place an outgoing call (attended transfer), then tap **v** from call window to complete the transfer

#### Conference

- 1. Put the first call on hold to make a second call to the contact you would like to invite to the conference call
- 2. When the third party answers, tap 🔐 from call window.

#### Mute the microphone during a call

Tap 🙋 to mute / unmute the microphone.

#### Listen to Voicemail messages

- 1. Tap Voicemail
- 2. Tap the **Play** icon **>** next to the message to listen to it.

To delete: check the message(s) and tap the **Bin** icon  $\widehat{\mathbf{m}}$ . To mark as read: check the message(s) and tap the **Eye** icon  $\boldsymbol{\bullet}$ .

## Chat and file exchange

Tap **Chat** menu: all the colleagues added to your roster in Wildix Collaboration are displayed in this menu.

To write a chat message:

- 1. Tap on a colleague
- 2. Type your message into the input field
- 3. Tap the **Paper** plane icon  $\swarrow$  to send the message.

To send a file / a picture (up to 100Mb) / to send a Post-It: tap the **Plus** icon + next to the input field and select a file / a picture (up to 100Mb).

You can disable new chat messages notifications in **Settings**  $\rightarrow$  Advanced.

#### **Ringtone selection**

Tap **Settings** menu: tap **Ringtone** to view the list of available ringtones.

#### **Check Phone app version**

Tap Settings menu → Help.

# User Guide **Vision**

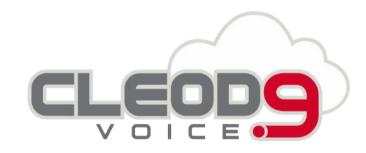

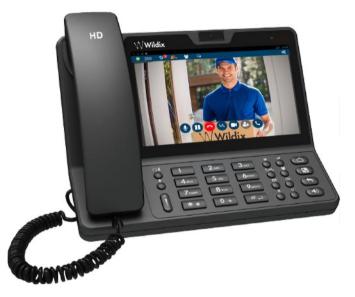

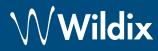

# **Packing list**

- 1 x Vision phone
- 1 x handset
- 1 x handset cord
- 1 x stand

# Safety information

https://www.wildix.com/safety-information/

# **Keypad instruction**

#### Connection

The ports are situated on the rear panel of the phone

Connect the handset to the port using the handset cord

Handset

Internet

PC

₩

0-0-0 DC12V

- Connect the phone to the network PoE switch using RJ-45 cable
- (Optional) Connect the port to the PC using RJ-45 cable
- (Optional, this is a PoE device) Connect the phone to the power supply (power adapter can be purchased separately, WMP code: PS-12V2A)

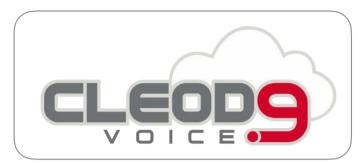

Website: www.Cleod9.net Support: service@usnet-1.com Toll Free: 844-868-2727

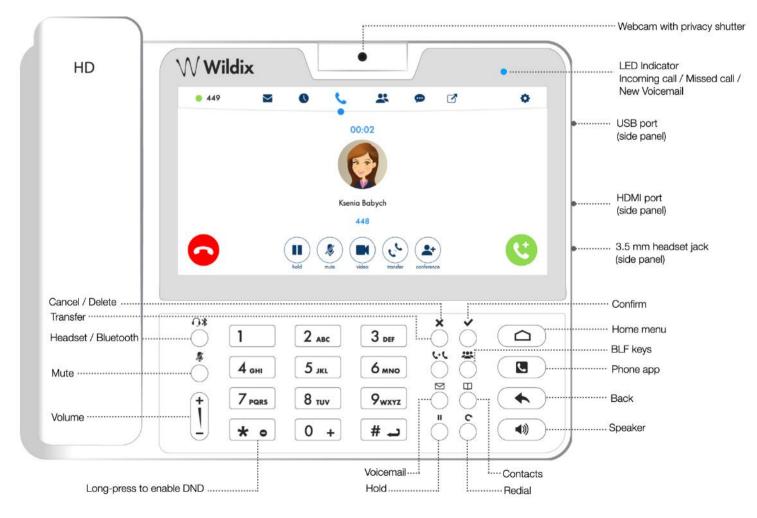

full guide online:

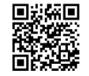

www.wildix.com